**[赵彪](https://zhiliao.h3c.com/User/other/0)** 2006-10-10 发表

```
SecPath防火墙PPPoE Server典型配置
一、 组网需求:
PC通过PPPOE拨号上网,公司内部WEB服务器、邮件服务器和FTP服务器需要映射
到公网。
二、 组网图
         SecPath100F
                                                        P<sub>o</sub>+h1000广域网
                   e1/0:202.38.1.2
                                           g0/0:202.38.1.1
                                              g0/1:172.16.1.1
                                                          Sever: 172. 16. 1. 100
 SecPath1000F:版本为Version 3.40, ESS 1604P01;
 SecPath100F:版本为Version 3.40, Release 1210P01;
 Server: Windows 2003, 安装了WEB、MAIL和FTP服务;
 PC: Windows XP, PPPOE-Client。
三、 配置步骤
1. SecPath1000F的主要配置
#
sysname Company
#
firewall packet-filter enable
firewall packet-filter default permit
#
interface GigabitEthernet0/0
ip address 202.38.1.1 255.255.255.0
//配置NAT Server
nat server protocol tcp global 202.38.1.100 www inside 172.16.1.100 www
nat server protocol tcp global 202.38.1.100 ftp inside 172.16.1.100 ftp
nat server protocol tcp global 202.38.1.100 pop3 inside 172.16.1.100 pop3
nat server protocol tcp global 202.38.1.100 smtp inside 172.16.1.100 smtp
#
interface GigabitEthernet0/1
ip address 172.16.1.1 255.255.255.0
#
firewall zone untrust
add interface GigabitEthernet0/0
set priority 5
#
firewall zone DMZ
add interface GigabitEthernet0/1
set priority 50
#
ip route-static 0.0.0.0 0.0.0.0 202.38.1.2 //配置默认路由
#
2. SecPath100F的主要配置
#
sysname ISP
#
firewall packet-filter enable
```

```
firewall packet-filter default permit
#
domain system //定义地址池
ip pool 1 210.222.34.10 210.222.34.20
#
local-user zhaobiao //创建PPPOE帐号
password simple 123
service-type ppp
#
acl number 2000
rule 0 permit
#
interface Virtual-Template1 //创建虚模板
ppp authentication-mode chap
ip address 210.222.34.1 255.255.255.0
remote address pool 1
#
interface Ethernet0/0 //配置PPPOE-Server
pppoe-server bind Virtual-Template 1
#
interface Ethernet1/0
ip address 202.38.1.2 255.255.255.0
nat outbound 2000
#
firewall zone untrust
add interface Ethernet0/0
add interface Ethernet1/0
add interface Virtual-Template1
set priority 5
#
ip route-static 0.0.0.0 0.0.0.0 202.38.1.1 //配置默认路由
#
3. PC的配置和验证SHERIK (1999) 1999年(1999年) 1999年 1999年 1999年 1999年 1999年 1999年 1999年 1999年 1999年 1999年 1999年 1999年 1999年 1999年 1999年 1999年 1999年 1999年 1999年 1999年 1999年 1999年 1999年 1999年 1999年 1999年 1999年 1999年 1999年 1999年 1999年 1999年 19
                                              - 文全法】 <mark>同法加密 (设有加密也可以连接)</mark><br>- 安全法】 <mark>同法加密 (设有加密也可以连接)</mark><br>- C 典型
                                                                                                          ъ
   地址(D) D 网络连接
                                                       -<br>登录安全措施<br>C 使用可扩展的身份验证协议 (EAP) (E)
                                                一
                                LAN KAIR
   网络任务
                         \rightarrow\frac{1}{2}\Gamma■ 創建一个新的注接<br>• 受 设置家庭或小型办公网
                                                \Gamma单年(1)
                                                \mathbb{R}^3G 允许这些协议(P)
     ● not Windows 防火増设
                                                           P 不加密的密码 (PAP) (U)
    ● 夏<br>■ 国内此连接<br>■ 国内此连接<br>■ 国际此连接<br>■ 国际此连接的设置
                                               \sigma asd
                                宮帯
                                                          ▽ Shiva 密码身份验证协议 SPAP) (S)
                                                 要使
                                                           区 质调报手身份验证协议(CHAP)(C)
                                   28
                                                           Wicrosoft CHAP (MS-CHAP) (M)
                                  Internet
                                                             厂 允许方 Windows95 服务器使用旧版 #S-CHAP (W)
                                                           \overline{\varphi} Microsoft CHAP \overline{\mathfrak{M}}\overline{\Phi}\,\mathbb{Z} 2 085-CHAP v2) (I)
   其它位置
                        \hat{\mathbf{x}}→ 三二<br>● 控制面板<br>● 見約文档<br>● 我的电脑
                                                           厂 对基于 MS-CHAP 的协议,自动使用我的 Windows 登录名和密码<br>(及城,如果有的话)(P)
```
一 确定 | 取消 详细信息  $\bullet$ Internet Internet<br>克帯<br>已断开,有防火墙的<br>WAN 微型端口 (PPPOE)

 $\frac{1}{2}$ 

니

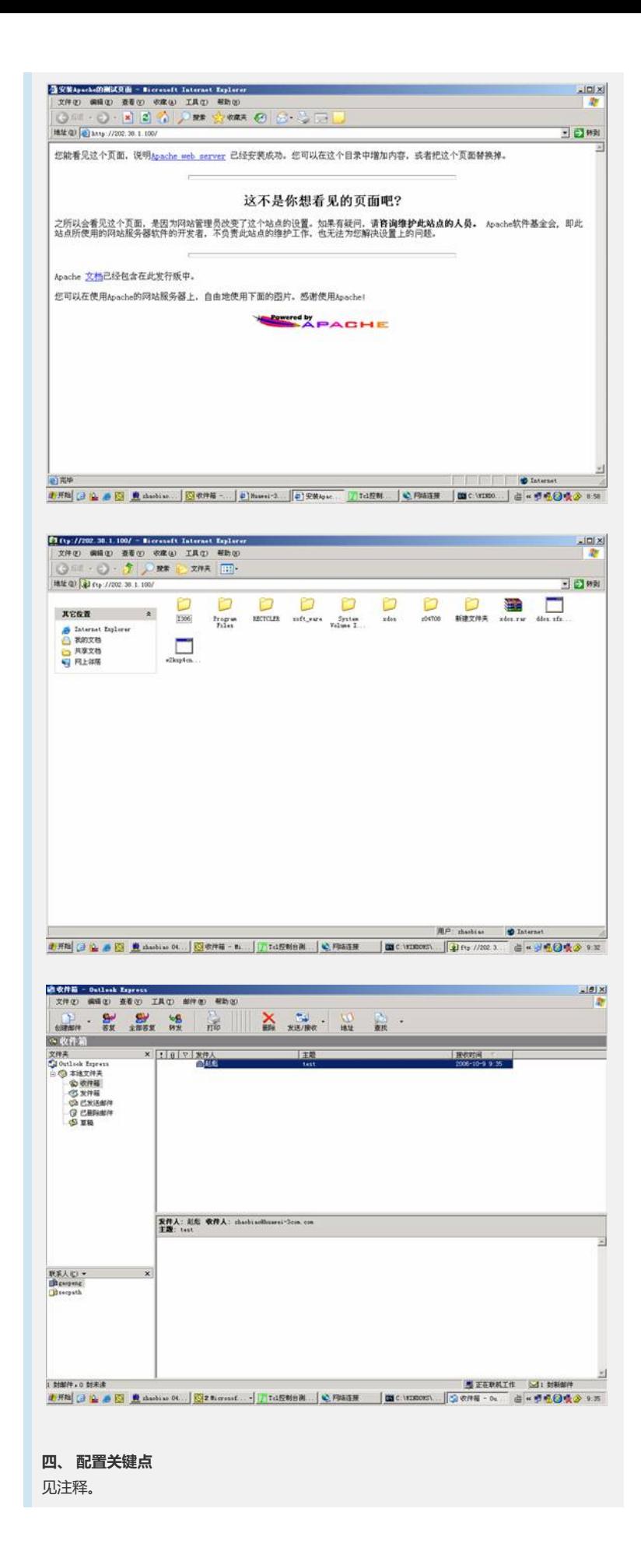